# **GREENSOLAR:**

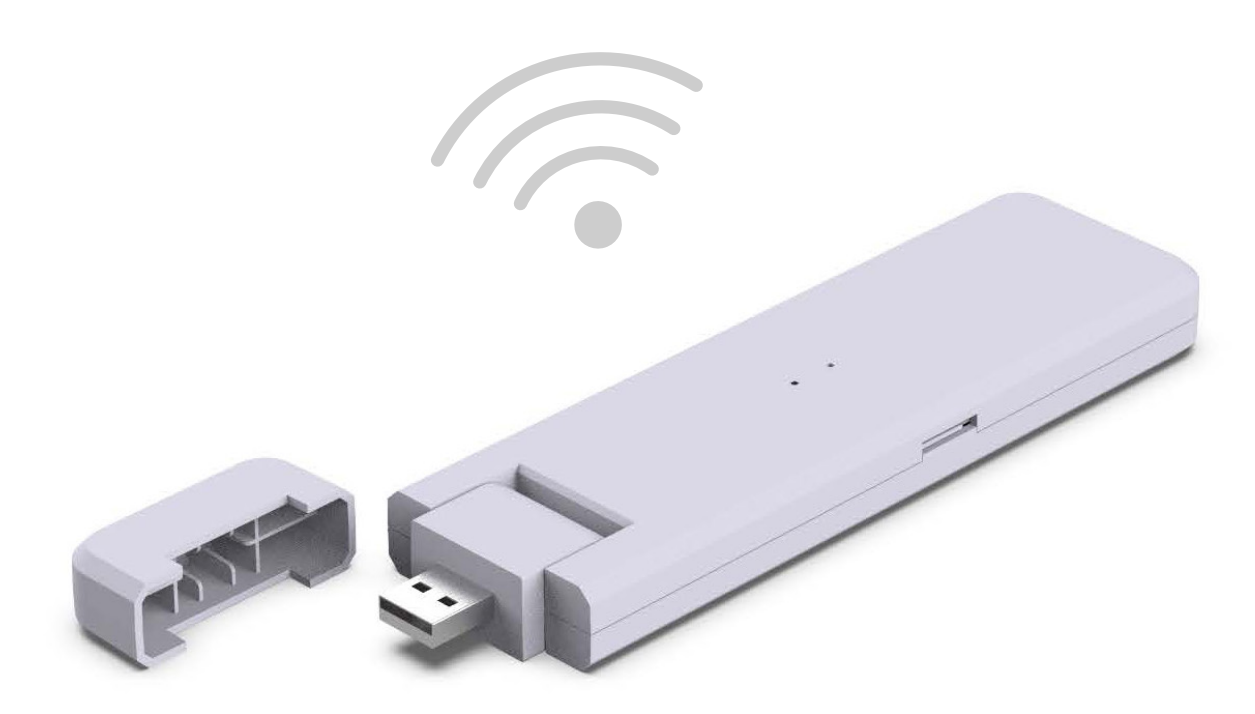

# DTU – WLite QUICK INSTALLATION

Green Solar - 2023

## GRUNDZUSTÄNDE

#### STANDORT BEDINGUNGEN

Nahe am Router installieren

Stabiler Internetempfang

Der geradlinige Abstand zwischen DTU und Mikrowechselrichter sollte geringer als 5 m sein

Er sollte einen Meter über dem Boden und 0.8 m von der Kante entfernt sein

#### UMWELTBEDINGUNGEN

Von Staub, Flüssigkeit, Säure und korrosiven Gasen entfernt

Temperatur zwischen -20 ºC und 55 ºC

#### DETAILABBILDUNG

DTU − Data Tranfer Unit

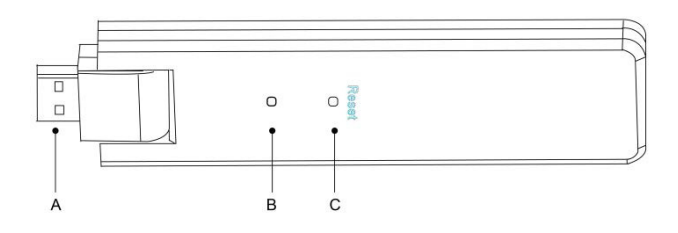

A. USB Anschluss B. Zustandsanzeige C. Rücksetzungstaste

## INSTALLATIONSSEQUENZ

 Die Mikrowechselrichter und PV-Module installieren Die DTU installieren und einschalten DTU WiFi-Konfiguration Eine Seite im Überwachungskonto erstellen Die Systemleistung anzeigen Die Installationsübersicht vervollständigen

 $\mathbb{Z}^2$ 

#### DTU INSTALLIEREN

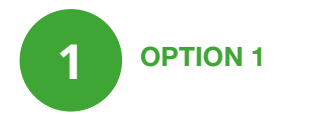

Schließe die DTU an den Adapter an und stecke diesen in die Wandsteckdose.

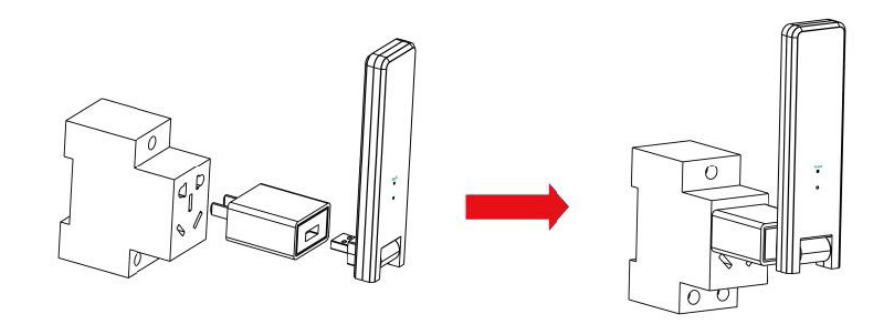

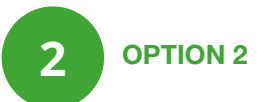

Schließe die DTU an den Adapter an und stecke diesen in die Stromleiste. Bitte stelle sicher, dass sie mindesten 0,5 Meter über den Boden platziert ist, und versuche die DTU so gut wie möglich 90 Grad vertikal zum Boden zu installieren.

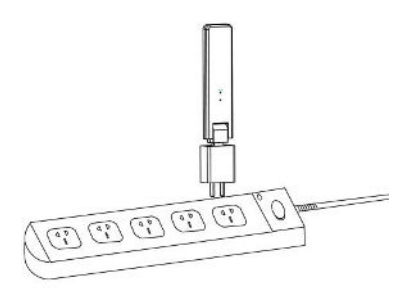

Hinweis: Installiere die DTU nicht direkt über Metall oder Beton, um Signalschwächung zu vermeiden.

Sobald die DTU eingeschaltet wurde, blinken die rote, grüne und blaue Leuchte abwechselnd nach 30 Sekunden für 1 Sekunde.

### DTU WIFI-KONFIGURATION

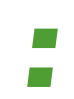

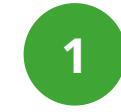

#### VERBINDUNG DER DTU WLITE MIT DEM WIFI-NETZWERK

Download mit Hilfe des QR Codes die App S-Miles auf dein Smartphone (iOS oder Android). Du findest den QR Code Scanner meist direkt bei der Kamera, du kannst auch eine App für den Scan eines QR Codes verwenden.

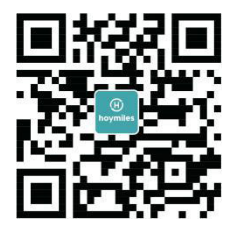

Hake das Kästchen für die nachfolgenden Gegenstände ab:

- − DTU-W100 von Hoymile
- − Adapter

**2** APP REGISTRATION

Verwende das Smartphone/Tablet und öffne die Installationsanwendung zum Anmelden. Gehe zu "meine" unten auf der Seite und danach zu "Netzwerkkonfiguration". Vervollständige nun die Wi-Fi-Konfiguration.

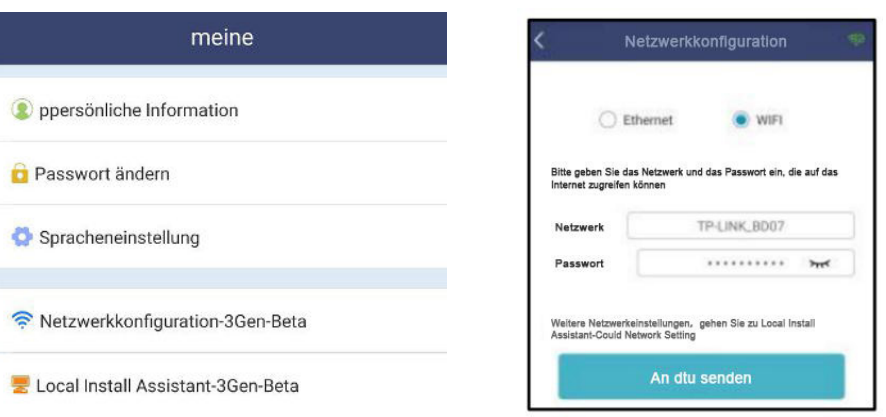

## ISTALLATIONSÜBERSICHT

Installationskarte bitte fertigstellen:

1. Entferne das Seriennummeretikett (wie unten eingekreist) vom DTU und platziere es auf die Installationskarte.

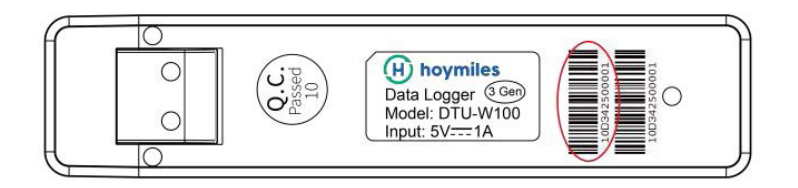

2. Komplette Systeminformationen der Installationskarte wird wie folgt angezeigt.

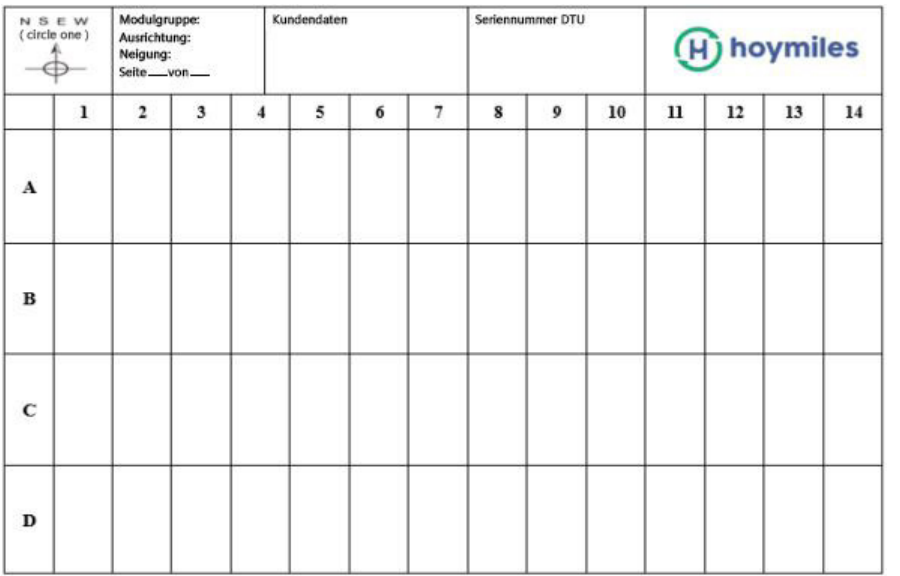

### ONLINEEINSTELLUNG

Bitte vervollständige die Onlinekontoerstellung, um die DTU-Installation abzuschließen (beziehe dich auf "Schnellinstallationsanweisung für HMP-Onlineregistrierung"

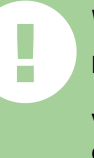

#### **WARNUNG**

Nur qualifiziertes Personal darf die DTU installieren oder ersetzen.

Versuche nicht, die DTU zu reparieren, da diese Teile enthält, die nicht durch den Benutzer gewartet werden können.

Wenn die DTU kaputt geht, kontaktiere bitte den Händler zwecks Wartung. Öffnen der DTU ohne Genehmigung führt zum Erlöschen der Garantie.

 $\mathbb{Z}^2$ 

## **GREENSOLAR:**

DE www.greensolar.de support@greensolar.de +49 30 92101427

AT www.greensolar.at support@greensolar.at +43 4242 39991